# **StudioPRO Extender** Single-Link and Dual-Link Fiber Optic Digital Video Extension Systems **PRODUCT MANUAL**

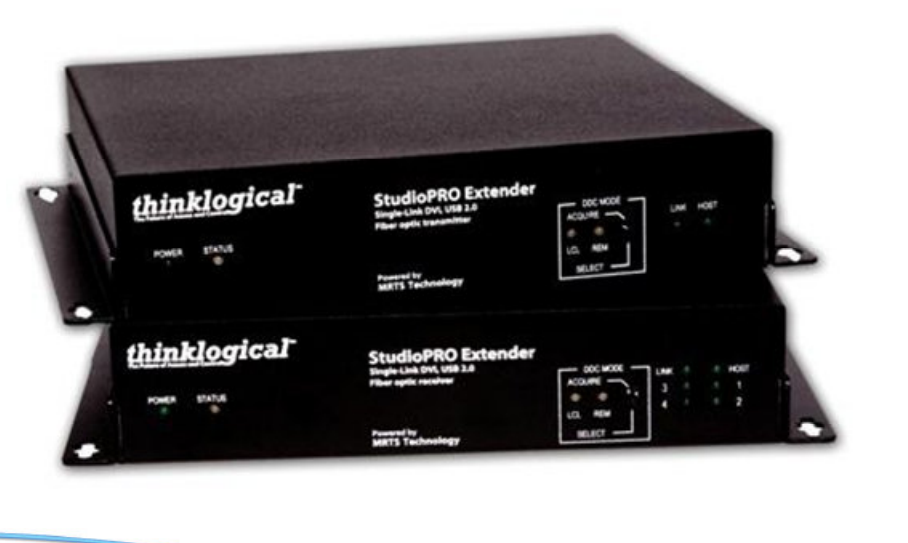

Thinklogical, LLC® 100 Washington Street Milford, Connecticut 06460 U.S.A. Telephone 1-203-647-8700 Fax 1-203-783-9949 www.thinklogical.com

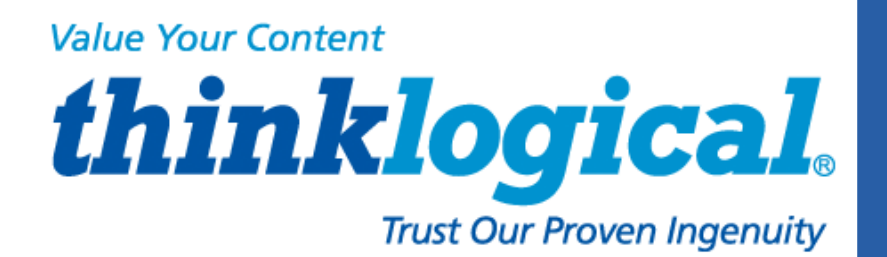

# **Copyright Notice**

Copyright © 2013. All rights reserved. Printed in the U.S.A.

**Thinklogical, LLC**® **100 Washington Street Milford, Connecticut, U.S.A. 06460** 

**Telephone 1-203-647-8700** 

All trademarks and service marks are property of their respective owners.

**Subject:** StudioPRO Extender Product Manual **Revision:** D, October 2013

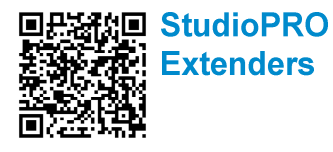

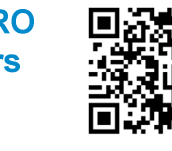

 $\blacksquare$  thinklogical $_{\circ}$ 

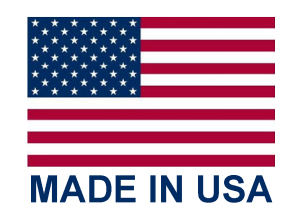

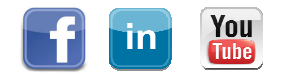

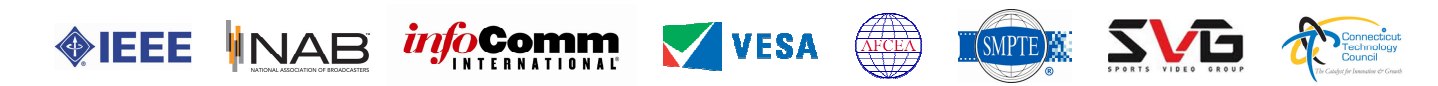

# **Table of Contents**

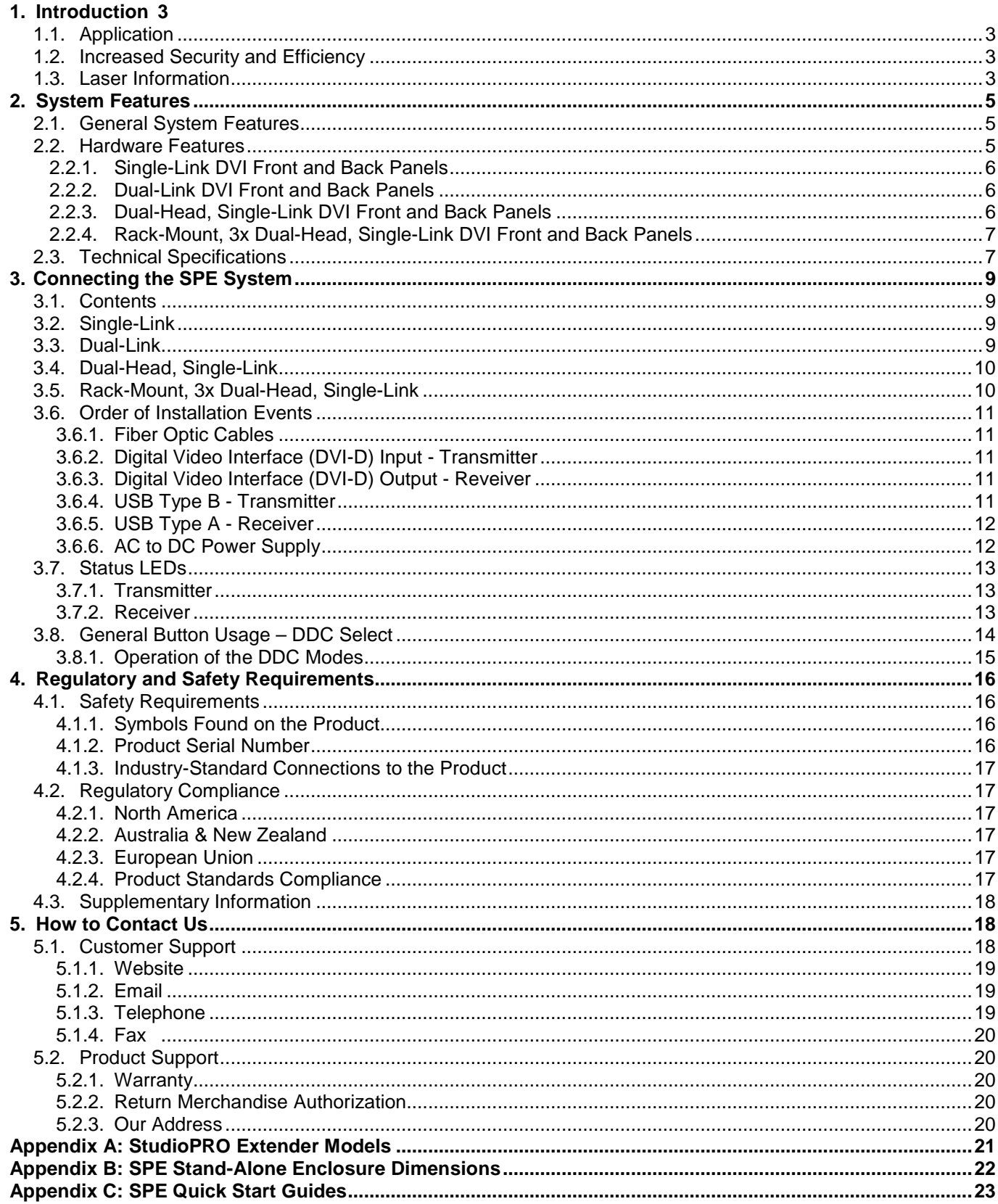

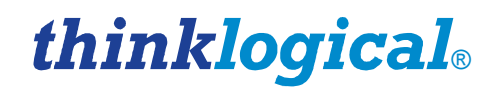

# **Introduction**

## **1.1. Application**

**Powered by Thinklogical's**® **cutting edge, patent-pending MRTS (Multi Rate Transmission System) Technology, our StudioPRO Extender (SPE) DVI Extension System transports every frame of a DVI video stream seamlessly with no compression or dropped frames.** In addition, all high speed peripherals function with no latency. Using standard SFP+ transceivers, the system uses multi-mode or single-mode fiber optic cable to place a digital monitor or projector up to 1000 meters (3280 feet) away from the controlling computer without loss of resolution. Using single-mode SFP+ modules and fiber optic cable, distances up to 40km are possible. Installation is plug-and-play and no adjustments are necessary.

Comprised of two compact units, each SPE **transmitter** connects to the host computer with standard USB and DVI cables and each **receiver** provides four USB 2.0 ports for connection of peripheral devices as well as video connections. External power is required for both the transmitter and receiver units and two universal AC to 5VDC power supplies are included. In addition, indicator LEDs provide link performance status at a glance.

The SPE successfully and effectively delivers DVI and USB peripherals when and where you need them.

## **1.2 Increased Security and Efficiency**

The ability to locate the CPU remotely from the monitor and peripherals allows full control of the computer environment. It is now possible to position the monitor or projector in any setting from office to lecture hall to boardroom while keeping the computer secure in a controlled location.

# **1.3 Laser Information**

All **StudioPRO Extender** models are designed and identified as **Class 1 LASER products.**

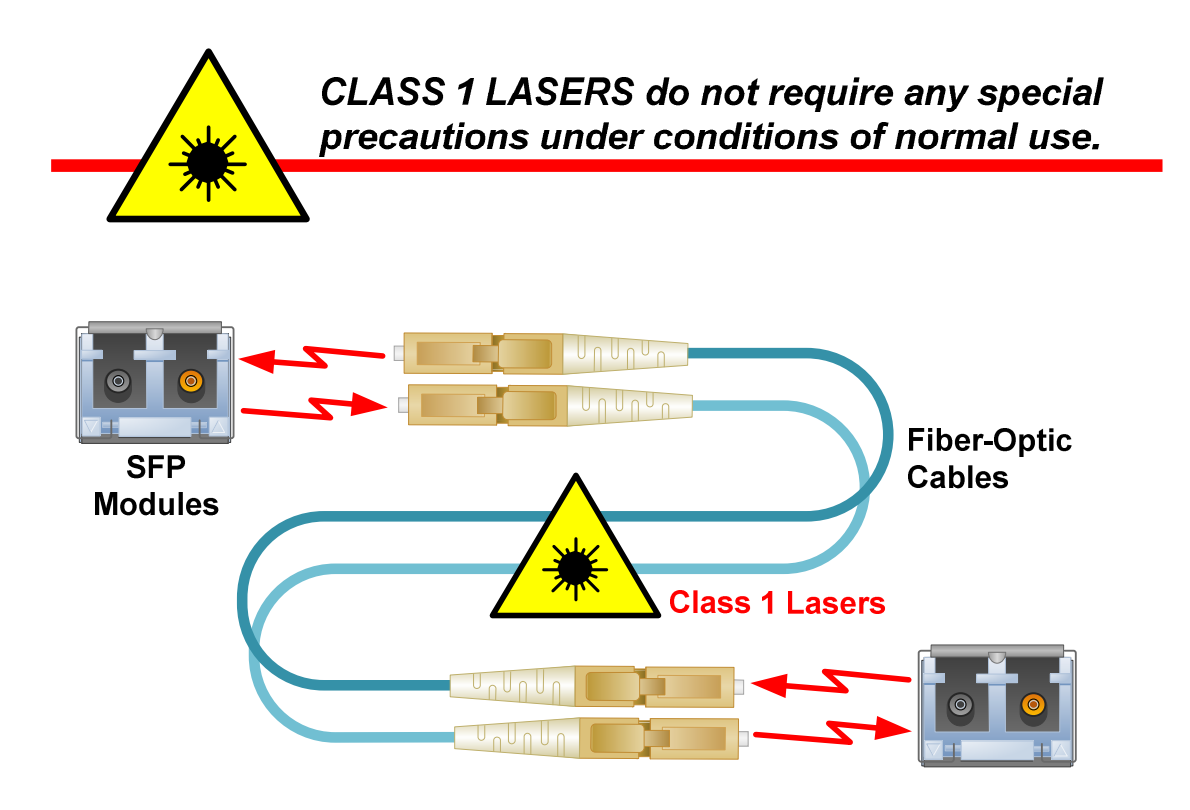

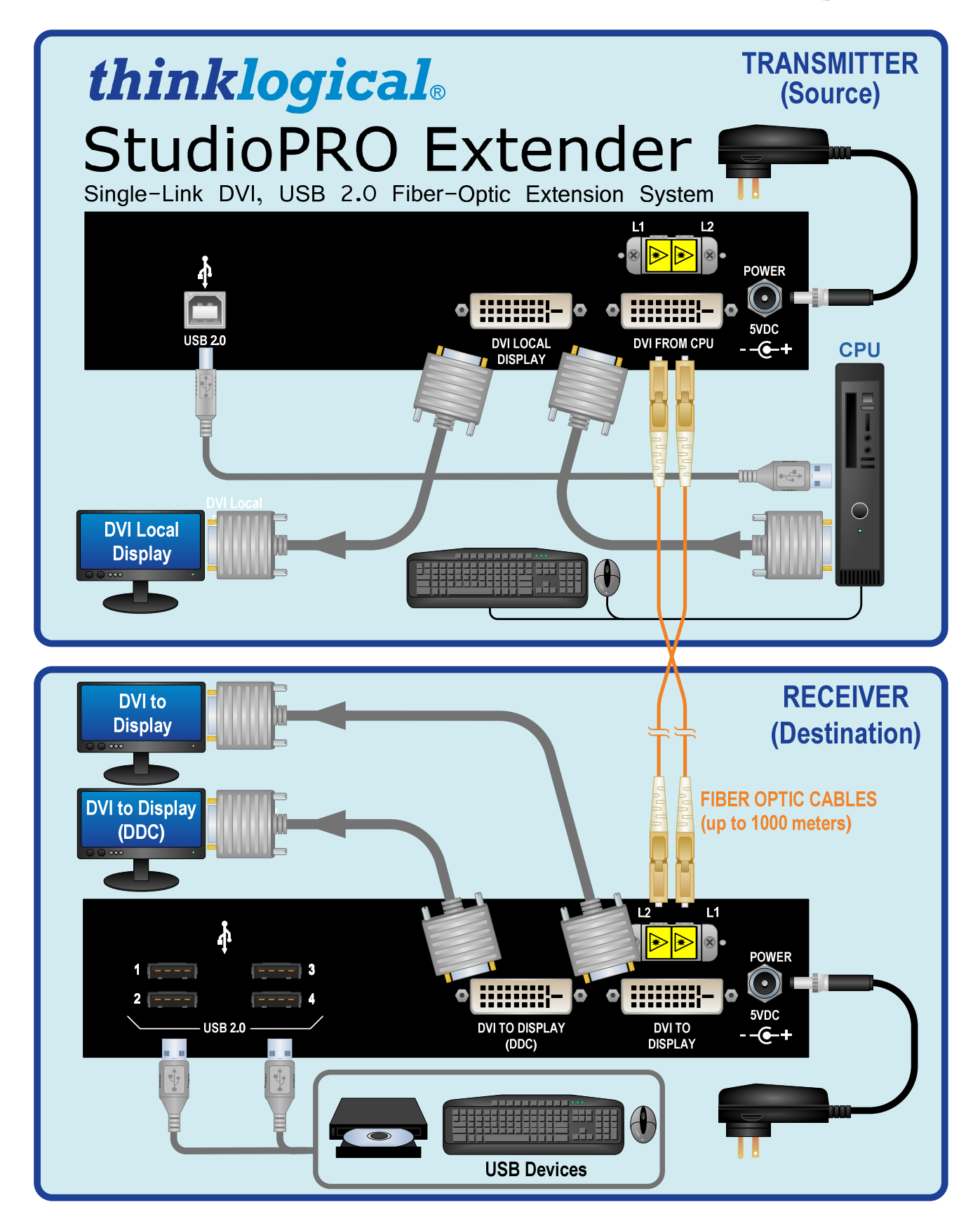

**StudioPRO Extender, Single-Link application** 

# **2 System Features**

# **2.1 General System Features**

The SPE systems are designed for high-resolution video and USB extension applications such as remote projection centers, theaters and assembly halls, and for secure computer installations. The ability to remotely locate the CPU away from the monitor and peripherals allows full control of your computer environment. It is now possible to position your monitor or projector in any setting from office to lecture hall to boardroom while keeping the computer secure in a remote, controlled location.

- Installation is Plug-and-Play: No adjustments are necessary
- Supports USB 2.0 hi-speed devices
- Available with multi-mode or single-mode optics
- Indicator LEDs provide link performance status
- Available with your choice of ST, SC or LC fiber connectors
- Single-link DVI model supports all single-link video resolutions
- Dual-link DVI model supports all single-link and dual-link video resolutions
- Dual-head, single-link stand-alone model supports two separate DVI signals.
- Dual-head, single-link rack-mount model supports six separate DVI signals.
- Fully DDC2B compliant
- Transparent operation and functionality No user interaction required
- Signal transmission via fiber optic cable No RF interference
- Supports HDCP at distances up to 300 meters

# **2.2 Hardware Features**

StudioPRO Extender systems are self-contained and may not require user modifications. Once installed, the unit delivers video and USB signals clearly and consistently.

- Enclosed metal chassis for each Transmitter and Receiver unit
- Single-link or dual-link DVI extenders in one stand-alone chassis
- Single-head or dual-head models in one stand-alone chassis
- Three dual-head, single-link DVI extenders in one rack-mount chassis
- DVI-D ports for digital video signal connection
- Universal AC to 5VDC adapters provided with each stand-alone SPE System
- Standard 120VAC operation for rack-mount extenders

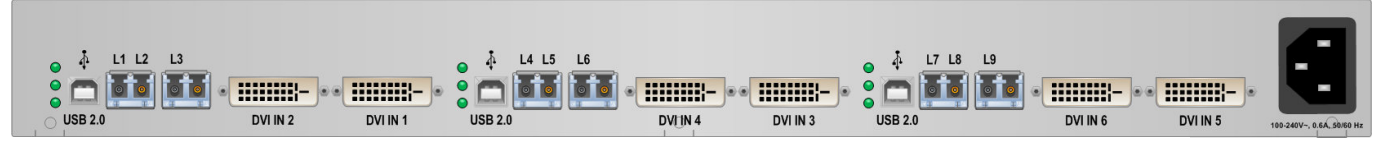

 **StudioPRO Rack-Mount Transmitter** 

**See Appendix A on page 21 for the complete list of StudioPRO Extender Model part numbers.** 

## **2.2.1 Single-Link Front and Back Panels**

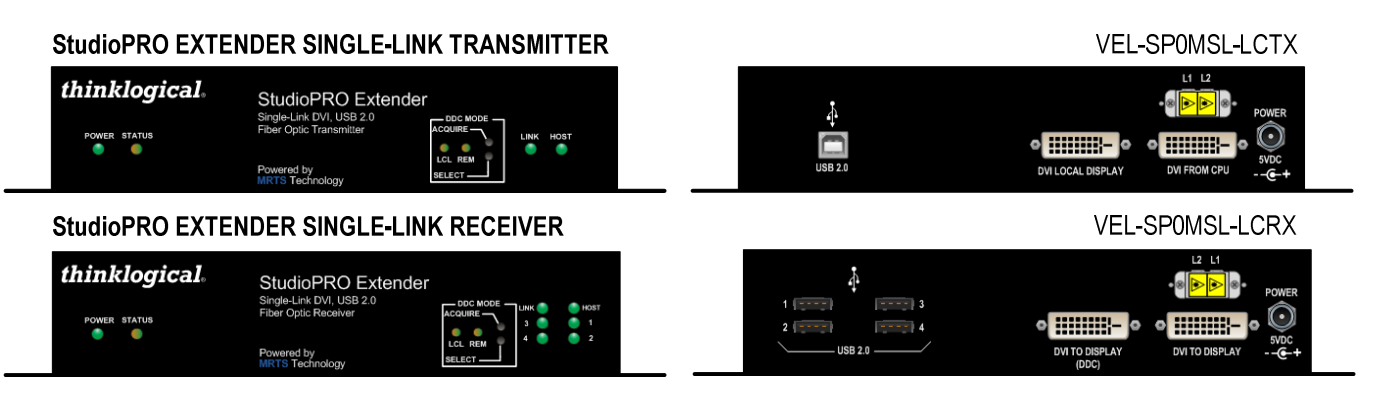

**Front and Back Views of the SPE Single-Link Models** 

# **2.2.2 Dual-Link Front and Back Panels**

|                                              | StudioPRO EXTENDER DUAL-LINK TRANSMITTER                                                                               |                                                                    |             |                                                       | <b>VEL-SPOMDL-LCTX</b>                                                                                                    |
|----------------------------------------------|----------------------------------------------------------------------------------------------------|--------------------------------------------------------------------|-------------|-------------------------------------------------------|----------------------------------------------------------------------------------------------------|
| thinklogical.<br><b>POWER STATUS</b>         | StudioPRO Extender<br>Dual-Link DVI, USB 2.0<br><b>Fiber Optic Transmitter</b><br>Powered by<br><b>MRTS</b> Technology | $-$ DDC MODE $-$<br><b>ACQUIRE</b> -<br>LINK<br>LCL REM<br>SELECT- | <b>HOST</b> | с<br><b>USB 2.0</b>                                   | L <sub>3</sub><br>L1 L2<br>8 D D 8 D<br>90 IV<br><b>POWER</b><br>$_{\odot}$<br><b>HHHH-</b> $\bullet$<br><b>HIIIIIII</b><br>5VDC<br><b>DUAL-LINK DVI</b><br><b>DUAL-LINK DVI TO</b><br>$-6 +$<br><b>LOCAL DISPLAY</b><br><b>FROM CPU</b>                                                                                           |
| <b>StudioPRO EXTENDER DUAL-LINK RECEIVER</b> |                                                                                                    |                                                                    |             |                                                       | VEL-SP0MDL-LCRX                                                                                                    |
| <i>thinklogical</i><br><b>POWER STATUS</b>   | StudioPRO Extender<br>Dual-Link DVI, USB 2.0<br><b>Fiber Optic Receiver</b><br>Powered by<br><b>MRTS</b> Technology    | $-$ DDC MODE<br><b>ACQUIRE-</b><br><b>LCL REM</b><br>SELECT-       | HOST        | $- - - - 3$<br>$2 - 7$<br>$- - - 4$<br><b>USB 2.0</b> | L2 L1<br>L <sub>3</sub><br>$\circ \circ \circ \circ$<br>$\begin{array}{c} \hline \textbf{I} & \textbf{I} \\ \hline \textbf{I} & \textbf{I} \end{array}$<br>POWER<br>$(\cdot)$<br><b>Hillilli-</b><br><b>Milline</b><br>5VDC<br><b>DUAL-LINK DVI TO</b><br><b>DUAL-LINK DVI TO</b><br>$-CP$<br><b>DISPLAY DDC</b><br><b>DISPLAY</b> |

**Front and Back Views of the SPE Dual-Link Models** 

# **2.2.3 Dual-Head, Single-Link Front and Back Panels**

#### StudioPRO EXTENDER DUAL-HEAD, SINGLE-LINK TRANSMITTER

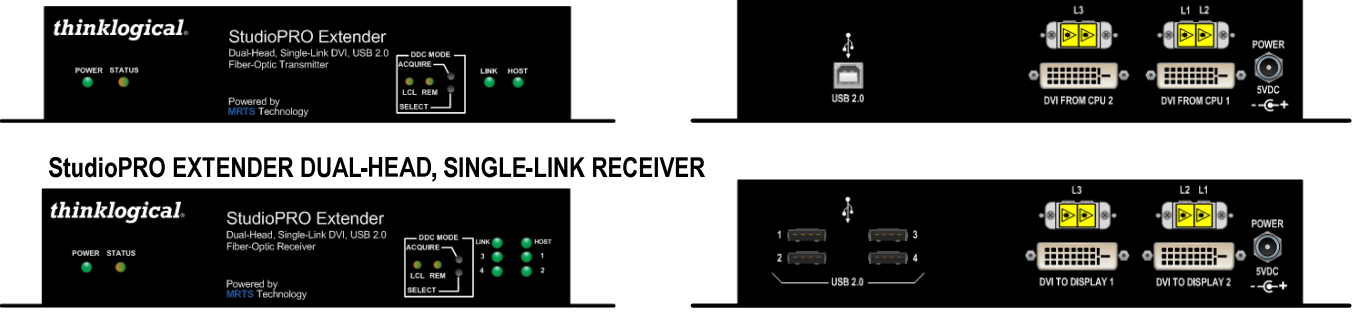

**Front and Back Views of the SPE Dual-Head, Single-Link Models** 

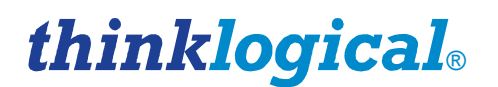

### **2.2.4 Rack-Mount 3X Dual-Head, Single-Link Front and Back Panels**

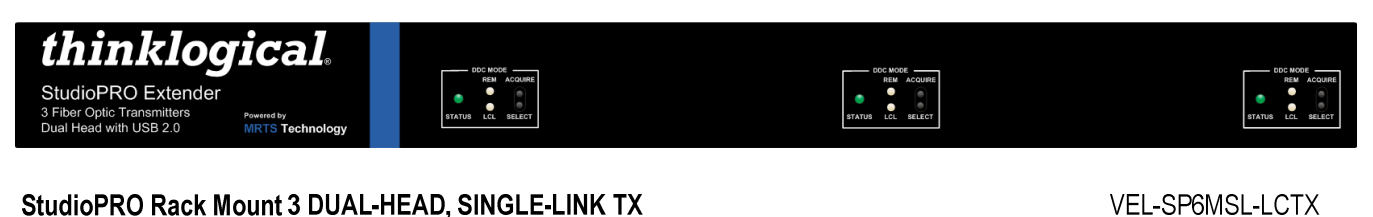

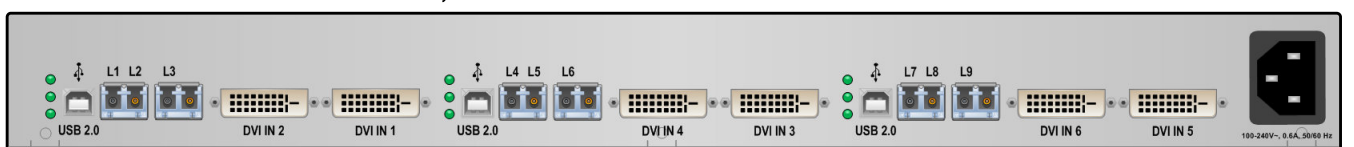

**Front and Back Views of the Rack-Mount SPE 3X Dual-Head, Single-Link Model** 

# **2.3 Technical Specifications**

Each Thinklogical StudioPRO Extender System® is designed to the following specifications:

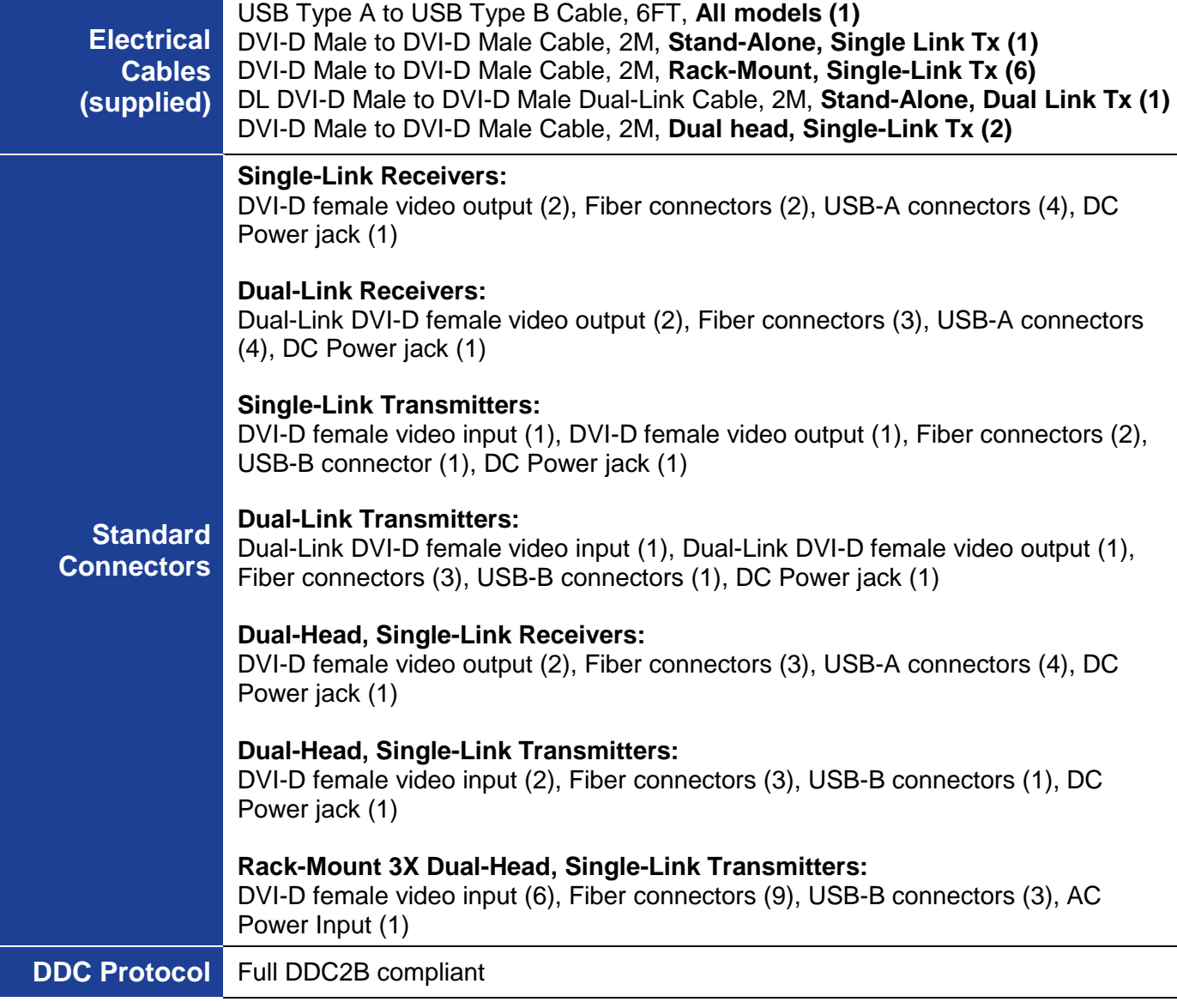

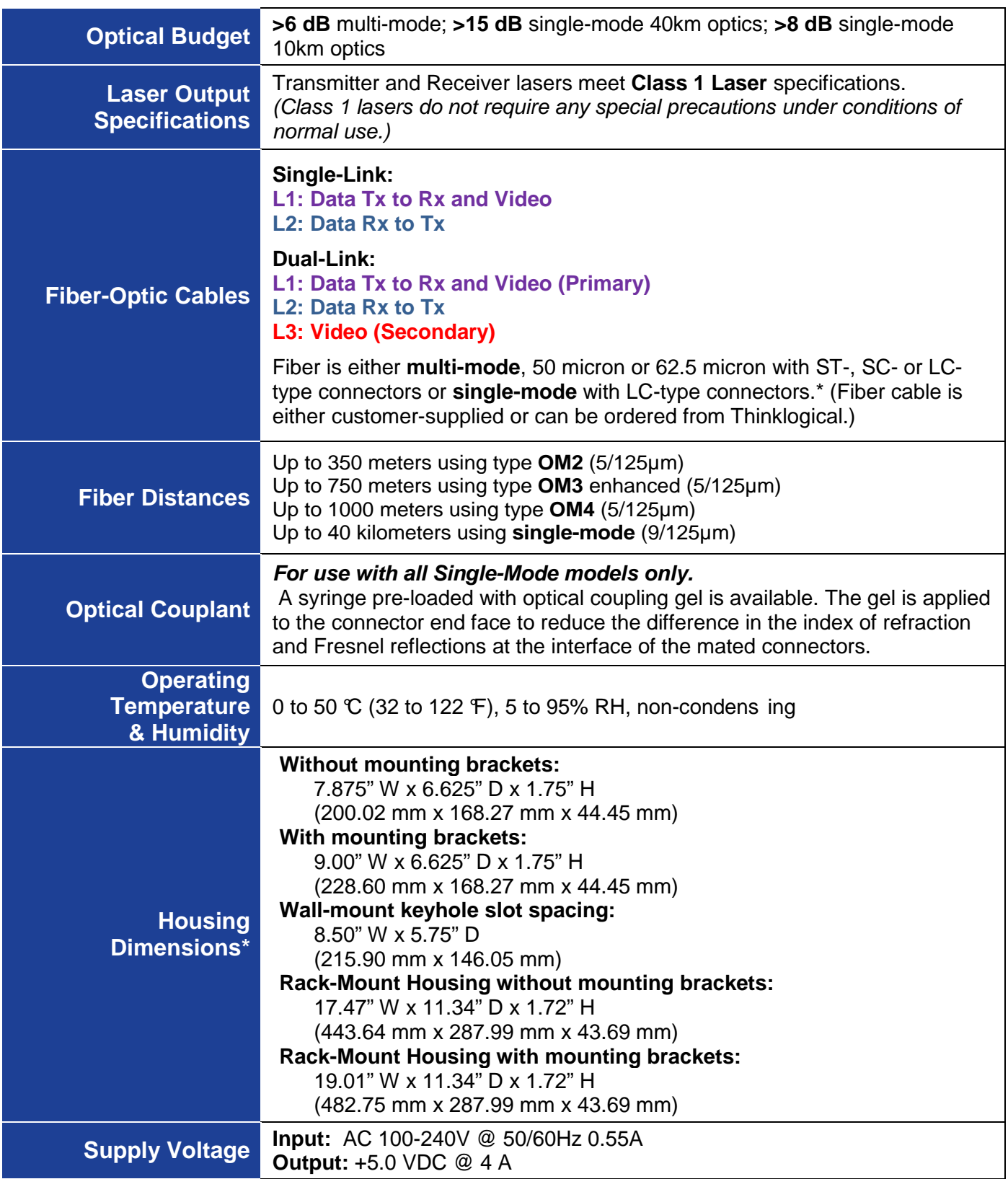

\*Also see **Appendix B, page 22** for more housing dimensions

# **3 Connecting the StudioPRO Extender**® **System**

# **3.1 Contents**

When you receive your Thinklogical StudioPRO Extender System®, you should find the following items:

- StudioPRO Extender® **Transmitter**
- StudioPRO Extender® **Receiver**
- For stand-alone units, **AC to DC Power Adapter** (PWR-000022-R) (2)
- For rack-mount units (Tx only), **AC line cord** (domestic or international available) (1)
- **USB Cable**, 6 Feet (1 for stand-alone units, 3 for rack-mount units)
- DVI-D (M to M) **Video Cable**, 2 Meters (1 for single-head units, 2 for dual-head units, 6 for rackmount units)
- StudioPRO Extender® **Product Manual** (CD)

All physical connections to the product use industry-standard connectors.

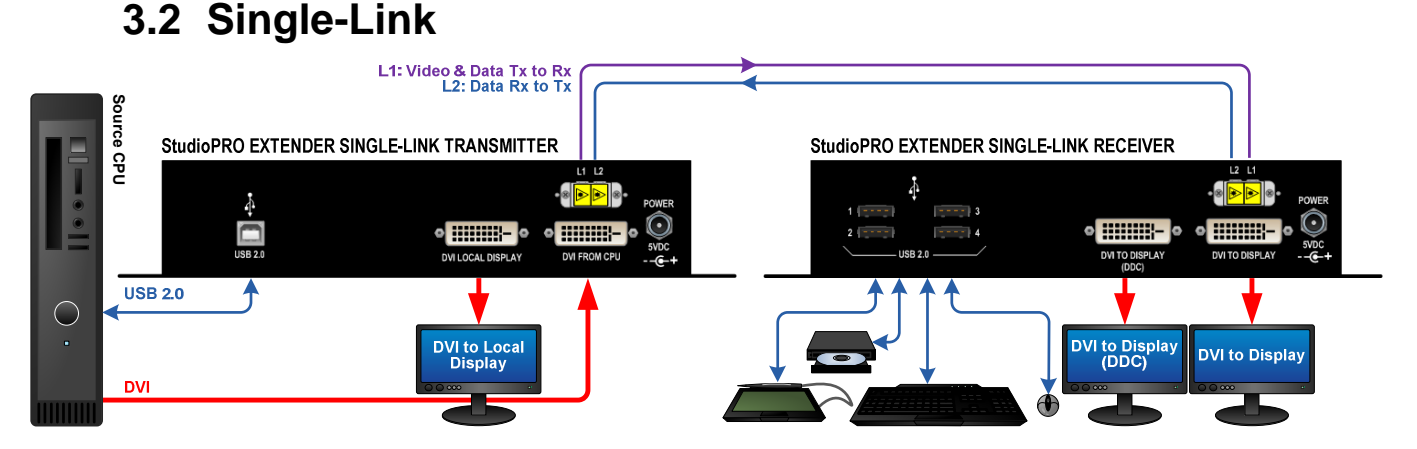

#### **SPE Single-Link Connections**

# **3.3 Dual-Link**

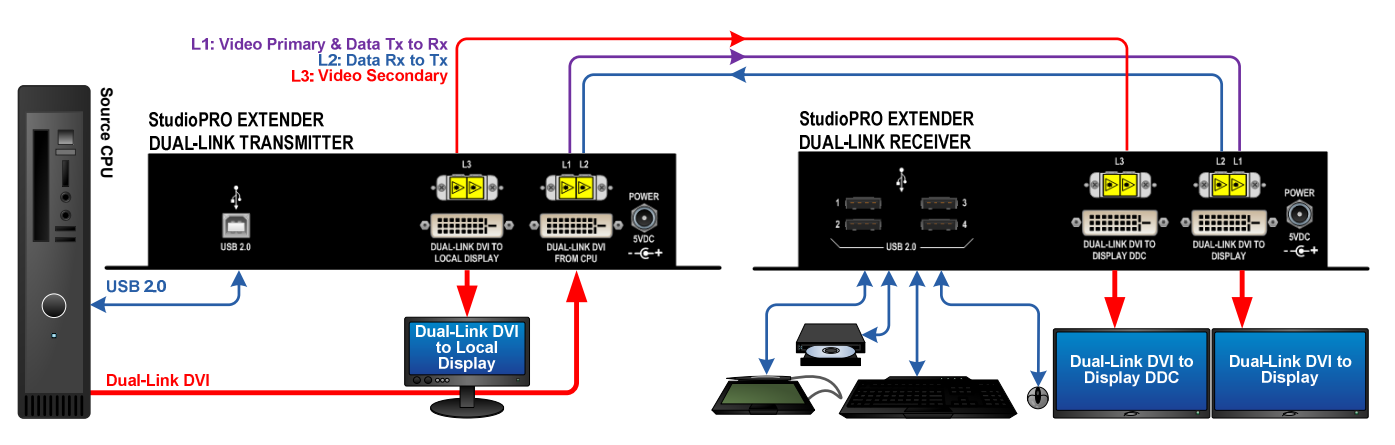

**SPE Dual-Link Connections** 

# **3.4 Dual-Head, Single-Link**

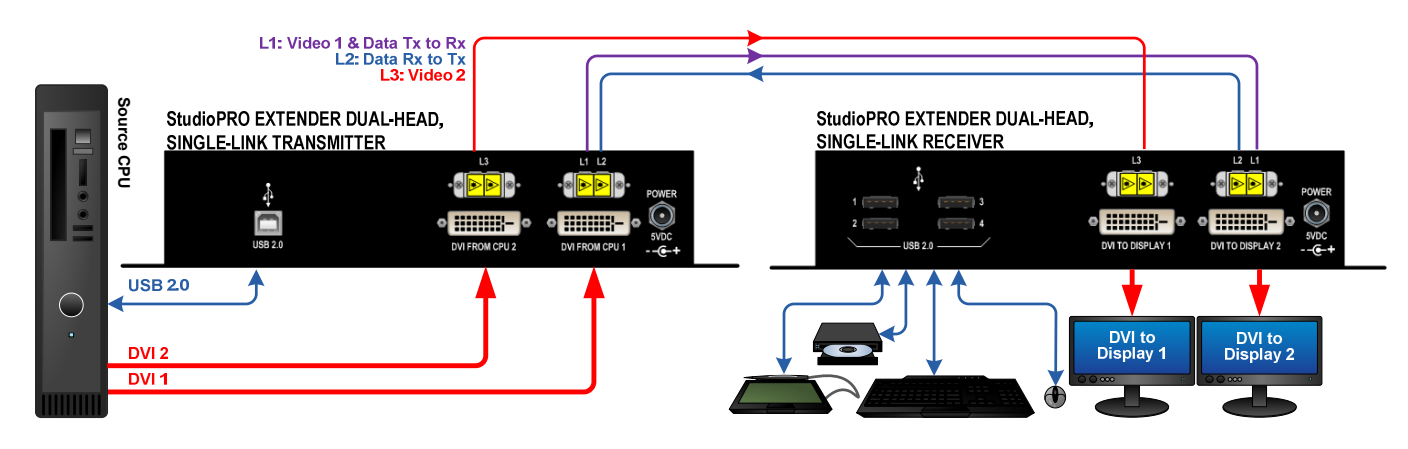

**SPE Dual-Head, Single-Link Connections** 

# **3.5 Rack-Mount, 3X Dual-Head, Single-Link**

StudioPRO 3X DUAL-HEAD, SINGLE-LINK EXTENDER TRANSMITTERS VEL-SP6MSL-LCTX

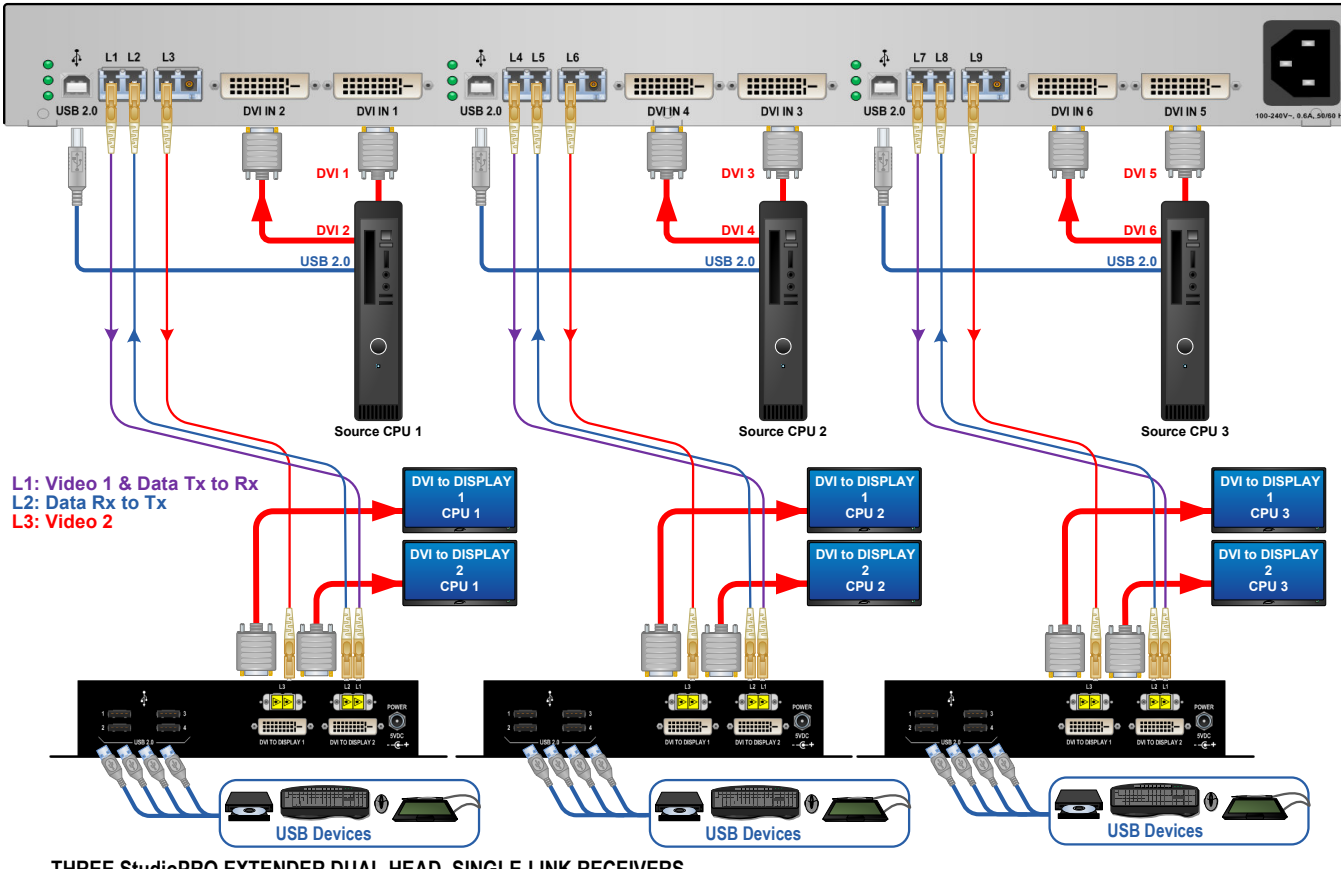

THREE StudioPRO EXTENDER DUAL-HEAD, SINGLE-LINK RECEIVERS VEL-SP2MSL-LCRX

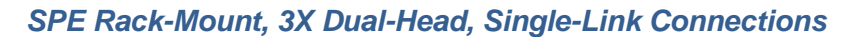

## **3.6 Order of Installation Events**

Refer to the **SPE Quick Start Guides** included in **Appendix C** on **pages 23-26** for detailed installation instructions.

### **3.6.1 Fiber Optic Cables**

Fiber Optic cables for the SPE system are not included but are available commercially or through Thinklogical®. Please contact your Thinklogical® sales representative for a quotation on your required cable length or call us at **1-800-291-3211**.

Two to three fiber optic cables must be run between the location of the SPE Transmitter (at the CPU or other DVI-D video source) and the SPE Receiver (monitor, projector, etc.). The standard multi-mode fiber cable must be 50 micron, terminated with an LC, SC, or ST-type connector. Single-mode fiber optic cables with SC-, ST- or LC-type connectors (UPC polish) are available.

Be careful to not kink or pinch the fiber cable as it is being installed and keep all bend radii to no less than 3 inches. Connect your fiber cables (L1Tx to L1Rx, L2Tx to L2Rx, etc.) to the fiber connectors on each pair of SPE Transmitters and Receivers and dress the cable to prevent crushing, pinching or other damage.

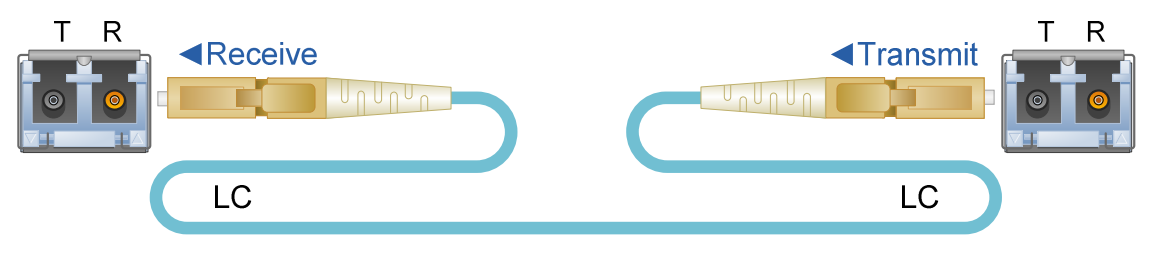

**Fiber Optic Cable with LC-Type connectors**

### **3.6.2 Digital Video Interface (DVI-D) Input – Transmitter**

The SPE Transmitter connects to your DVI video source (DVI-D video card) using the provided DVI-D male-to-male cable. **The Digital Video Interface connector on the transmitter will not accept other DVI connectors such as DVI-I or DVI-A**.

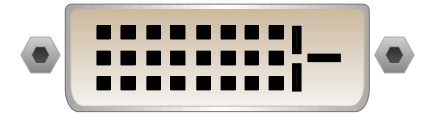

**DVI-D (Digital Video Interface) Connector** 

### **3.6.3 Digital Video Interface (DVI-D) Output - Receiver**

The SPE Receiver unit connects to your DVI-D video monitor, projector, or other viewing device at the remote destination. Your device must have a DVI-D connector.

#### **3.6.4 USB Type B – Transmitter**

Connect your PC's USB-A port to the Transmitter's USB-B port using the provided USB A to B Cable (CBL000015-006FR). The USB-B port is located on the rear panel of the Transmitter unit.

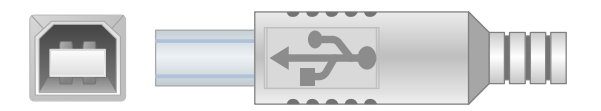

**USB Type B port and connector** 

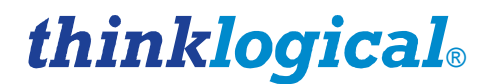

#### **3.6.5 USB Type A – Receiver**

Using the cables on your USB devices, connect up to four devices to any of the USB- A ports located on the rear panel of the Receiver unit.

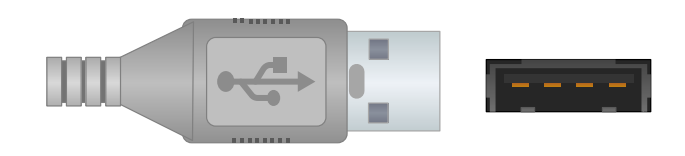

**USB Type A connector and port** 

#### **3.6.6 AC to DC Power Adapter**

Two wall-mount AC to 5VDC power adapters (PWR-000022-R) are included. A power jack located on the rear panel of the transmitter and receiver units accepts the 5VDC input.

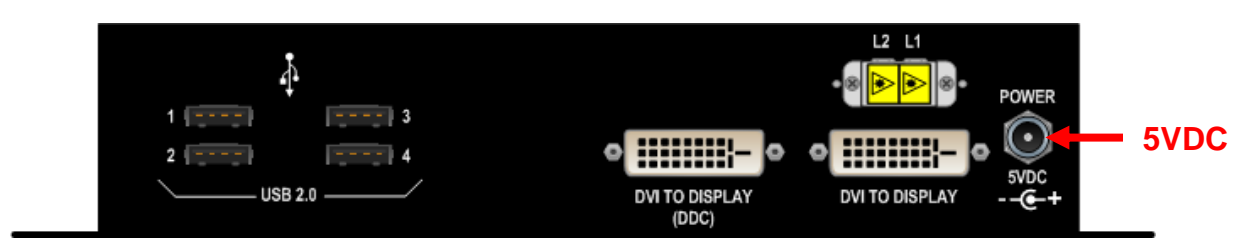

#### **POWER SUPPLY SPECIFICATIONS**

- Output: +5VDC, 4A
- Universal Input: 100-240 VAC 50/60Hz Nominal
- Continuous Short Circuit Protection
- Over Voltage Protection
- Conductive EMI Meets CISPR/FCC Class B high efficiency, 75% Typical
- AC Plug is adaptable (optional international adapters available)

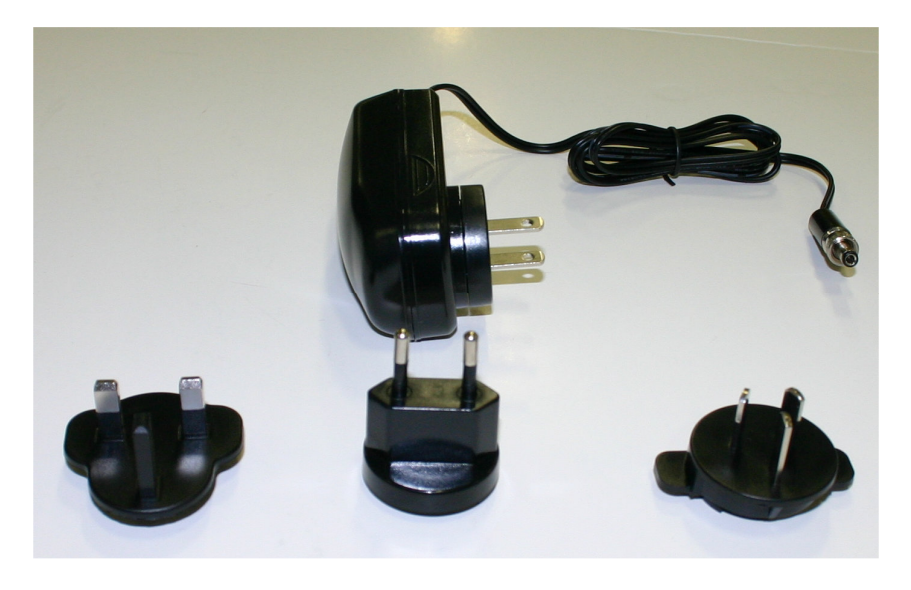

**AC to 5VDC Power Supply (PN: PWR-000022-R) with optional AC adapters** 

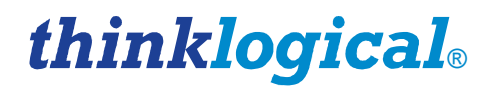

### **3.7 Status LEDs**

**E**xtended **D**isplay **I**dentification **D**ata (EDID) is a data structure provided by a digital display to describe its identity (manufacturer's name, product type, serial number, etc.) and capabilities (native timing, frequency range, video and audio formats, etc.) to a video source.

**EDID is what enables a personal computer to know what kind of monitor is connected. D**isplay **D**ata **C**hannel **(**DDC**)** is a VESA standard transport medium between a CPU's graphics adapter and monitor used to pass EDID.

### **3.7.1 Transmitter**

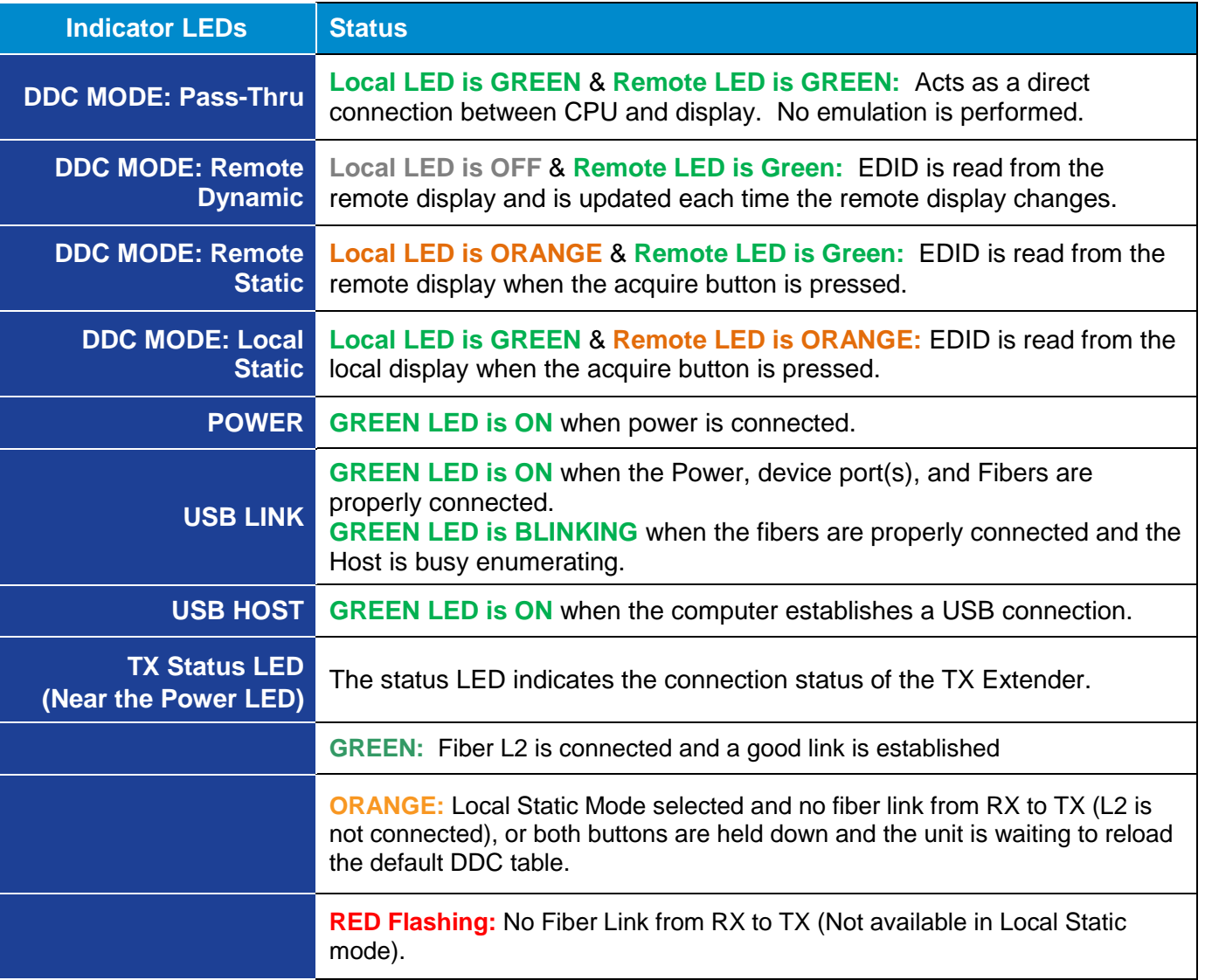

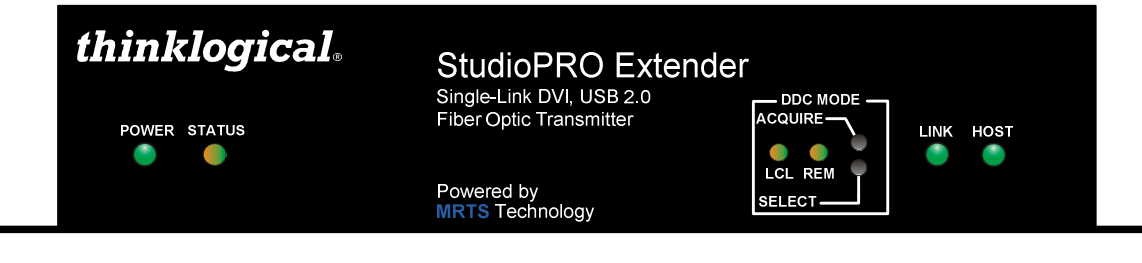

### **3.7.2 Receiver**

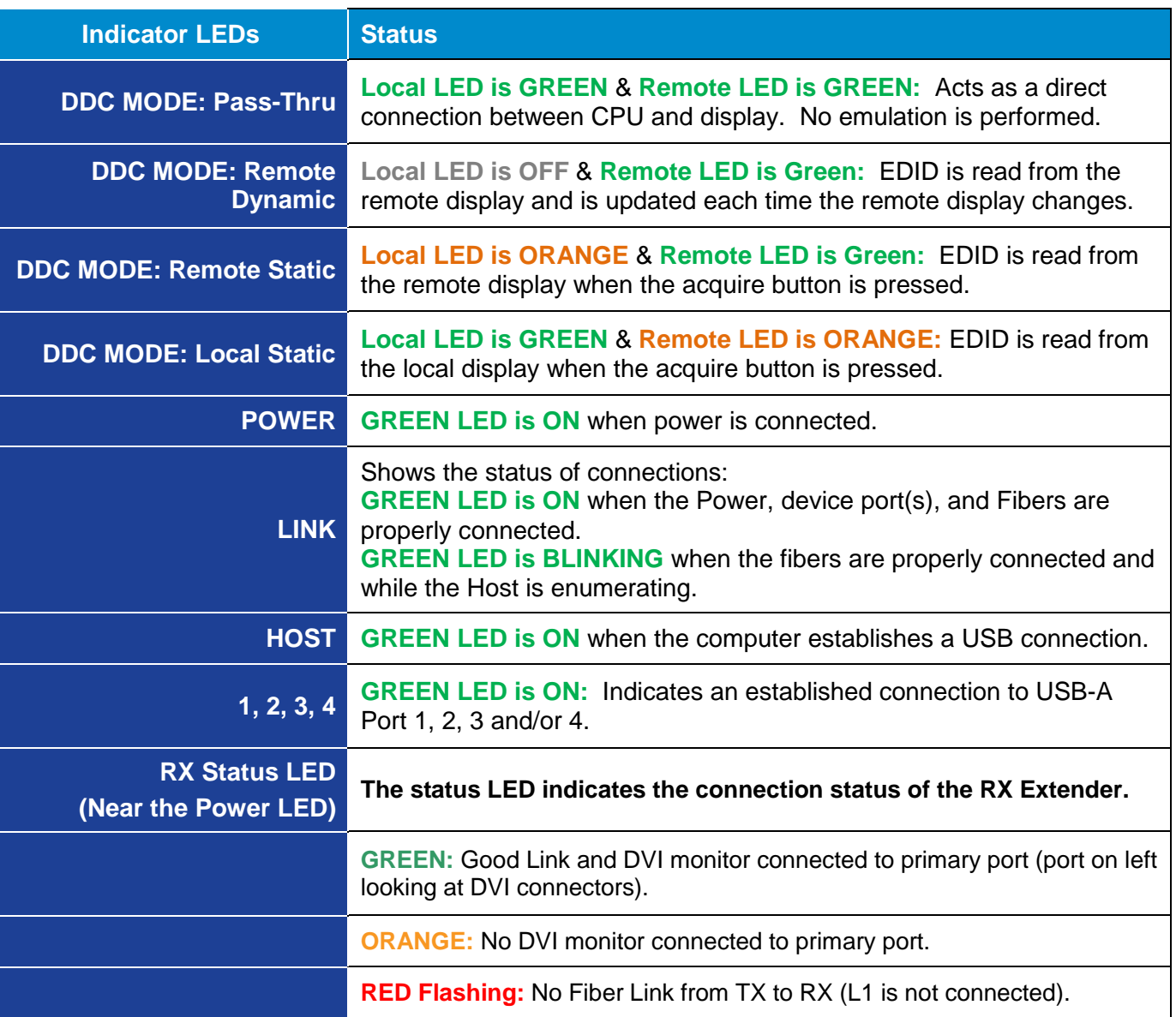

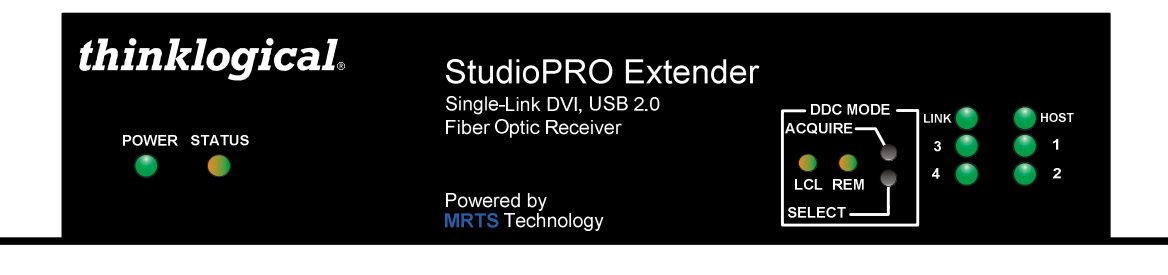

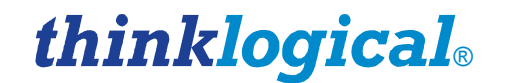

# **3.8 General Button Usage – DDC Select**

The TX and RX units both have a button labeled DDC SELECT. When the data communications fibers L1 and L2 are connected, either unit will control the state of the DDC operation. Each press of the button will advance the DDC state from PASS THRU to DYNAMIC to STATIC and back to PASS THRU. (Because the buttons are small, a firm, fine-tipped device such as a mechanical pencil tip or stylus may work best). When the units are disconnected, the DDC state of the TX unit is the master and will be sent to the RX when data communications are restored.

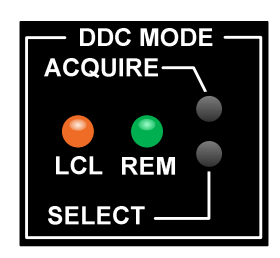

- In PASS THRU mode, the CPU communicates directly with the connected monitor for DDC information.
- In DYNAMIC mode the DDC of the monitor is read from the receiver and stored in the transmitter.
- In STATIC mode the DDC information in the transmitter is not changed regardless of changes made at the receiver end.

There is also a **DEFAULT DDC TABLE** stored in the device. This table is suitable for use with many standard PC monitors. **THE DEFAULT DDC TABLE CAN ONLY BE LOADED FROM THE TX.**

**If you wish to restore the Default DDC Table to the product and automatically place the device into STATIC DDC mode, hold both buttons down for approximately 7 seconds or until you see the DDC mode LEDs change to Remote Static Mode (LCL LED=Orange and REM LED=Green).**

### **3.8.1 Operation of the DDC Modes**

DDC (**D**isplay **D**ata **C**hannel) is a VESA standard communications channel between a display adapter and a video monitor. DDC data is stored in a monitor and describes the monitors characteristics (vendor name, serial number, frequency range, analog or digital capabilities, etc.). DDC information is read from the monitor by a video card so the video card can gather **E**xtended **D**isplay **I**dentification **D**ata (EDID) and provide a video format acceptable to the monitor. (EDID is a VESA standard data structure provided by a computer display to describe its capabilities to a graphics card. It is what enables a personal computer to detect what kind of monitor is connected.)

As the transmitter emulates a monitor it must provide a DDC table to the video card in order for the video card to provide images for transport. Some video cards may turn off video output if the DDC is not present at boot up (missing monitor, hot-plugged or the DDC information does not match expected digital or analog parameters). Some video cards are more tolerant and will produce video output under many conditions. Due to the variability of video card DDC handling, Thinklogical products provide the DDC support modes detailed below.

#### **3.8.1.1 Dynamic Mode**

**Dynamic DDC mode is the default and recommended mode of DDC operation.** In this mode the RX will read the DDC from a monitor under two conditions; during power-up and if the monitor cable is removed and reinstalled. The RX will only read the DDC to RAM (It will not be stored on the RX). Once the RX has validated the DDC it informs the TX of a change in DDC information.

Once informed of a DDC change the TX reads the DDC information from the RX. If the DDC from the RX is different from that stored in the TX non-volatile memory, the TX writes the new DDC information to

non-volatile memory that the video card can read. The TX then informs the video card that the DDC information has changed so that the video card can read the DDC and act accordingly. In this mode the CPU may be booted up with the TX turned off or disconnected from the RX since the TX non-volatile DDC memory can be read by the video card without TX power.

### **3.8.1.2 Static Mode**

**Static DDC mode is typically used in switching situations.** In some switching situations the customer may be using multiple monitors that are all capable of handling the same video resolution but some of the monitors in the system may cause the video card to turn off the video output. Another possible use of Static DDC mode is when a video card does not recover from a video cable being hot-plugged while the system is booted. Static mode resolves these issues by preventing the TX from writing to the non-volatile DDC memory stored on the TX and static mode prevents the TX from informing the video card of a change in DDC data. In this mode the CPU may be booted up with the TX off or disconnected from the RX since the TX non-volatile DDC memory can be read by the video card without TX power.

### **3.8.1.3 Pass Thru DDC Mode**

**Pass Thru DDC mode gives the video card direct access to the monitor connected to the RX**. This mode is useful in HDCP (**H**igh-bandwidth **D**igital **C**ontent **P**rotection) applications. In Pass Thru DDC mode the video card can directly write-to and read-from the monitor. The video card will be informed of the presence or absence of a connected monitor. In this mode there must be a valid data communication path between the CPU and a connected monitor before the CPU can be booted.

When a Thinklogical product is supplied to customers it typically comes with a default table that provides a maximum resolution of 1920x1200. If the customer elects to use the default DDC data in static mode, the video card will read that the TX (emulating a monitor) is capable of showing 1920x1200. If the monitor connected at the RX cannot display a resolution as high as 1920x1200 the monitor will not display an image.

# **4 Regulatory and Safety Requirements**

# **4.1 Safety Requirements**

## **4.1.1 Symbols Found on the Product**

Markings and labels on the product follow industry-standard conventions. Regulatory markings found on the products comply with domestic and international requirements.

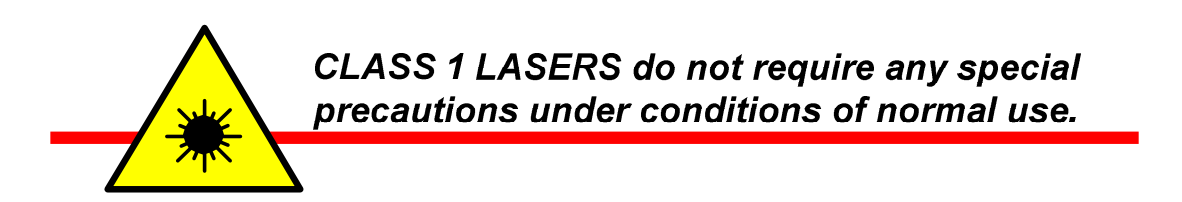

### **4.1.2 Product Serial Number**

.

Thinklogical® products have a unique serial number printed on an adhesive label that is fixed, typically, to the underside of the unit. The serial number includes a date-code formatted as 2 digits for the week and 2 digits for the year, plus two to four digits for a unique unit number.

**Example:** Serial number **2813124** indicates that the unit was built in the **28**th week of the year **2013** and is unit number **124**.

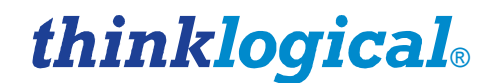

### **4.1.3 Industry-Standard Connections to the Product**

Connections and installation hardware for the product use industry-standard devices and methods. All wiring connections to the customer equipment minimize proprietary or customized connectors and cabling. Power connections are made with regionally appropriate power cords and approved methods.

## **4.2 Regulatory Compliance**

Thinklogical® SPE products are designed and made in the U.S.A. SPE products have been tested by a nationally certified testing laboratory and found to be compliant with the following standards (both domestic USA and international locations).

#### **4.2.1 North America**

These products comply with the following standards:

**Safety** 

- UL60950: 2000
- CAN/CSA C22.2 No. 60950-00

**LASER Safety** 

- CDRH 21CFR 1040.10
- Class 1 LASER Product

**Electromagnetic Interference** 

- FCC CFR47, Part 15, Class A
- Industry Canada ICES-003 Issue 2, Revision 1

### **4.2.2 Australia & New Zealand**

This is a Class A product. In a domestic environment this product may cause radio interference, in which case the user may be required to take adequate measures.

#### **4.2.3 European Union**

#### **4.2.3.1 Declaration of Conformity**

Manufacturer's Name & Address: **Thinklogical, LLC**® **100 Washington Street Milford, Connecticut 06460 USA Telephone 1-203-647-8700** 

Product Name: **StudioPRO USB 2.0 and DVI Extender**

These products comply with the requirements of the Low Voltage Directive 72/23/EEC and the EMC Directive 89/336/EEC.

### **4.2.4 Product Standards Compliance**

#### **Safety**

• IEC60950:1992+A1, A2, A3, A4, A11

#### **LASER Safety**

- IEC60825-1/2
- Class 1 LASER Product

#### **Electromagnetic Emissions**

- EN55022: 1994 (IEC/CSPIR22: 1993)
- EN61000-3-2/A14: 2000
- EN61000-3-3: 1994

#### **Electromagnetic Immunity**

- EN55024: 1998 Information Technology Equipment-Immunity Characteristics
- EN61000-4-2: 1995 Electro-Static Discharge Test
- EN61000-4-3: 1996 Radiated Immunity Field Test
- EN61000-4-4: 1995 Electrical Fast Transient Test
- EN61000-4-5: 1995 Power Supply Surge Test
- EN61000-4-6: 1996 Conducted Immunity Test
- EN61000-4-8: 1993 Magnetic Field Test
- EN61000-4-11: 1994 Voltage Dips & Interrupts Test

### **4.3 Supplementary Information**

The following statements may be appropriate for certain geographical regions and might not apply to your location.

\_\_\_\_\_\_\_\_\_\_\_\_\_\_\_\_\_\_\_\_\_\_\_\_\_\_\_\_\_\_\_\_\_\_\_\_\_\_\_\_\_\_\_\_\_\_\_\_\_\_\_\_\_\_\_\_\_\_\_\_\_\_\_\_\_\_\_\_\_\_\_\_\_\_\_\_\_\_\_\_\_\_

**NOTE: This equipment has been tested and found to comply with the limits for a Class A digital device, pursuant to part 15 of the FCC Rules. These limits are designed to provide reasonable protection against harmful interference when the equipment is operated in a commercial environment. This equipment uses, generates and can radiate radio frequency energy and, if not installed and used in accordance with the instruction manual, may cause harmful interference to radio communications. Operation of this equipment in a residential area may cause harmful interference in which case the user may be required to take corrective measures.** 

**NOTE: This Class A digital apparatus complies with Canadian ICES-003 and has been verified as compliant within the Class A limits of the FCC Radio Frequency Device Rules (FCC Title 47, Part 15, Subpart B CLASS A), measured to CISPR 22: 1993 limits and methods of measurement of Radio Disturbance Characteristics of Information Technology Equipment.**

\_\_\_\_\_\_\_\_\_\_\_\_\_\_\_\_\_\_\_\_\_\_\_\_\_\_\_\_\_\_\_\_\_\_\_\_\_\_\_\_\_\_\_\_\_\_\_\_\_\_\_\_\_\_\_\_\_\_\_\_\_\_\_\_\_\_\_\_\_\_\_\_\_\_\_\_\_\_\_\_\_\_

**\_\_\_\_\_\_\_\_\_\_\_\_\_\_\_\_\_\_\_\_\_\_\_\_\_\_\_\_\_\_\_\_\_\_\_\_\_\_\_\_\_\_\_\_\_\_\_\_\_\_\_\_\_\_\_\_\_\_\_\_\_\_\_\_\_\_\_\_\_\_\_\_\_\_\_\_\_\_\_\_\_\_**

**NOTE: This Class A digital apparatus meets all requirements of the Canadian Interference-Causing Equipment Regulations.** 

**Cet appareil numérique de la classe A respecte toutes les exigencies du Règlement sur le matérial brouilleur du Canada.** 

\_\_\_\_\_\_\_\_\_\_\_\_\_\_\_\_\_\_\_\_\_\_\_\_\_\_\_\_\_\_\_\_\_\_\_\_\_\_\_\_\_\_\_\_\_\_\_\_\_\_\_\_\_\_\_\_\_\_\_\_\_\_\_\_\_\_\_\_\_\_\_\_\_\_\_\_\_\_\_\_\_\_

**STOP WARNING: This is a Class A product. In a domestic environment this product may cause radio interference, in which case the user may be required to take corrective measures.** 

# **5 How to Contact Us**

# **5.1 Customer Support**

Thinklogical® is an engineering company and you will receive the assistance you require directly from our most knowledgeable engineers. We believe that the first line of support is the design engineer that developed each particular product. Therefore your needs will be handled promptly by our in-house engineers who are most familiar with your products.

Thank you for choosing Thinklogical® products for your application.

We appreciate your business and are dedicated to helping you successfully use our products.

# thinklogical。 is always here to help you.

To contact us, please use the following telephone numbers and internet-based methods:

#### **5.1.1 Website**

Visit our website for more product information, current updates and the complete line of Thinklogical® products.

Our internet website offers product information on all current systems, including technical specification sheets, Quick Start Guides, product diagrams and more. We are continually updating our website, so be sure to refresh your browser when visiting our website to see the most up-to-date information.

Internet: **www.thinklogical.com**

**NOTE: Most online documents are stored as Adobe Acrobat "PDF" files. If you do not have the Adobe Acrobat reader needed to view PDF files, visit www.adobe.com for a download.** 

\_\_\_\_\_\_\_\_\_\_\_\_\_\_\_\_\_\_\_\_\_\_\_\_\_\_\_\_\_\_\_\_\_\_\_\_\_\_\_\_\_\_\_\_\_\_\_\_\_\_\_\_\_\_\_\_\_\_\_\_\_\_\_\_\_\_\_\_\_\_\_\_\_\_\_\_\_\_\_\_\_\_

\_\_\_\_\_\_\_\_\_\_\_\_\_\_\_\_\_\_\_\_\_\_\_\_\_\_\_\_\_\_\_\_\_\_\_\_\_\_\_\_\_\_\_\_\_\_\_\_\_\_\_\_\_\_\_\_\_\_\_\_\_\_\_\_\_\_\_\_\_\_\_\_\_\_\_\_\_\_\_\_\_\_

### **5.1.2 Email**

Thinklogical® is staffed Monday through Friday from 8:30am to 5:30pm, Eastern Time Zone. We will do our best to respond to your email inquiries promptly. Please use the following email addresses according to your needs:

**info@thinklogical.com** – Information about Thinklogical® and our products.

**sales@thinklogical.com** – Sales Department - orders, questions or issues.

**support@thinklogical.com** – Product support, technical issues or questions, product repairs and request for Return Merchandise Authorization.

#### **5.1.3 Telephone**

**Telephone Sales:** Contact our expert sales staff via telephone in Milford, Connecticut at **1-203-647- 8700** or, if in the continental US, you may use our toll-free number **1-800-291-3211**. We are here Monday through Friday from 8:30am to 5:30pm, Eastern Time Zone. Ask for your sales representative's direct dial phone number when you call.

**Telephone Product Support:** Contact Product Support via telephone in Milford, CT at **1-203-647-8700**. The support lines are manned Monday through Friday, 8:30am to 5:30pm, Eastern Time Zone.

**International Sales:** Please contact our US sales staff in Milford, CT at **1-203-647-8700**. We are here Monday through Friday, 8:30am to 5:30pm, Eastern Time Zone (same as New York City). If leaving a voice message, please provide a preferred time for us to call back so we can reach you at your convenience.

Our switchboard attendant will direct your call during regular business hours. We have an automated attendant answering our main telephone switchboard after regular business hours and on holidays. You can leave a voice message for an individual at any time. Our Sales Representatives have direct numbers to facilitate your calls to us.

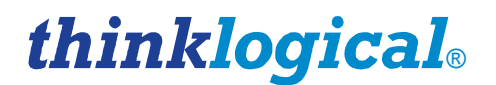

#### **5.1.4 Fax**

Our company facsimile number is **1-203-783-9949**. Please indicate the nature of the fax on your cover sheet and provide return contact information.

## **5.2 Product Support**

Thinklogical's® support personnel are available Monday through Friday from 8:30am to 5:30pm, Eastern Time Zone. If your application might require assistance at some time outside of our normal business hours, please contact us beforehand and we will do our best to make arrangements to help you with your Thinklogical® products.

#### **5.2.1 Warranty**

Thinklogical® products carry a one year warranty, with longer terms available at the time of purchase on most products. Please refer to your product invoice for your product's Warranty Terms & Conditions.

#### **5.2.2 Return Merchandise Authorization**

If you need to return your Thinklogical® product to us for any reason, please get a

**Return Merchandise Authorization Number (RMA#)** 

from Thinklogical's Product Support Department (1-203-647-8700) before sending the unit in.

Return Merchandise Authorization must include contact information (phone preferred) in the event we need to contact you.

After receiving your RMA number, please ship the unit postpaid, in the original container if possible, with the RMA# prominently displayed on the shipping container. We will contact you about your product once we determine its status.

Products received without Return Merchandise Authorization and/or contact information may delay service or support.

#### **5.2.3 Our Address**

If you have any issues with your product, have product questions or need technical assistance, please call us at **1-203-647-8700** and let us help.

If shipping something with an RMA # or if you'd like to write us, we are located at:

**Thinklogical, LLC**® **100 Washington Street Milford, CT 06460 USA** 

# **Appendix A: StudioPRO Extender**® **Models**

All models listed are available from Thinklogical®:

#### **Part Number Model DUAL-LINK, MULTI-MODE**

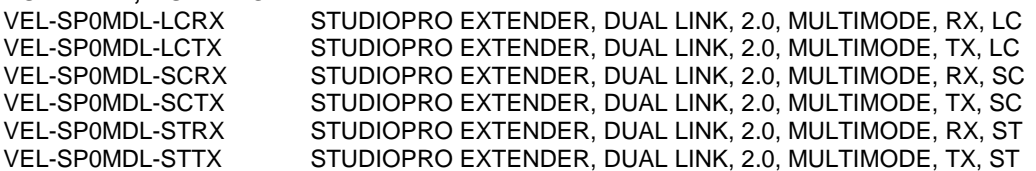

#### **SINGLE-LINK, MULTI-MODE**

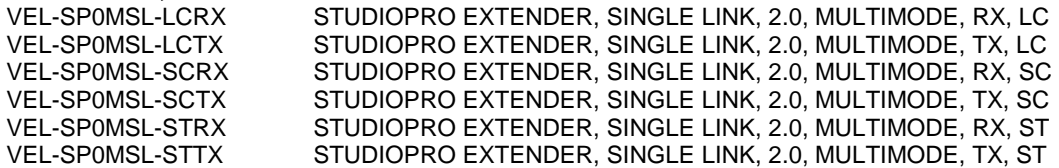

#### **DUAL-LINK, SINGLE-MODE**

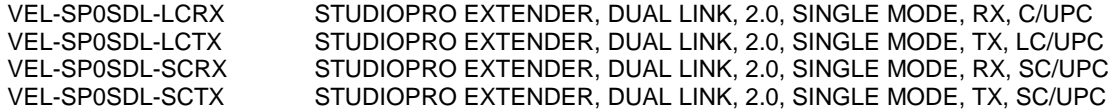

#### **SINGLE-LINK, SINGLE-MODE**

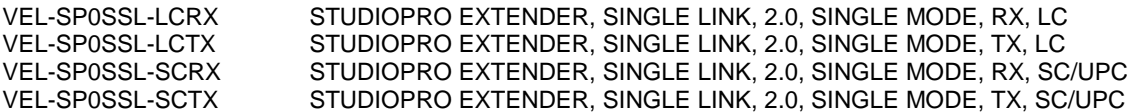

#### **DUAL-HEAD, SINGLE-LINK, MULTI-MODE**

VEL-SP2MSL-LCRX STUDIOPRO EXTENDER, DUAL HEAD, SINGLE LINK, 2.0, MULTIMODE, RX, LC VEL-SP2MSL-LCTX STUDIOPRO EXTENDER, DUAL HEAD, SINGLE LINK, 2.0, MULTIMODE, TX, LC<br>VEL-SP2SSL-LCRX STUDIOPRO EXTENDER, DUAL HEAD, SINGLE LINK, 2.0, SINGLEMODE, RX, LO VEL-SP2SSL-LCRX STUDIOPRO EXTENDER, DUAL HEAD, SINGLE LINK, 2.0, SINGLEMODE, RX, LC<br>VEL-SP2SSL-LCTX STUDIOPRO EXTENDER, DUAL HEAD, SINGLE LINK, 2.0, SINGLEMODE, TX, LC STUDIOPRO EXTENDER, DUAL HEAD, SINGLE LINK, 2.0, SINGLEMODE, TX, LC

#### **RACK-MOUNT, 3x DUAL-HEAD, SINGLE-LINK, MULTI-MODE**

VEL-SP6MSL-LCTX STUDIOPRO EXTENDER, 3 DUAL HEAD SINGLE LINK, 2.0, MULTIMODE, TX, LC

#### **SINGLE-LINK, MULTI-MODE, REDUNDANT**

VEL-SPRMSL-LCTX STUDIOPRO EXTENDER, SINGLE LINK, 2.0, REDUNDANT OPTICS, MULTIMODE, TX, LC

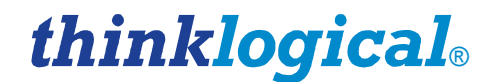

# **Appendix B: SPE Stand-Alone Enclosure Dimensions**

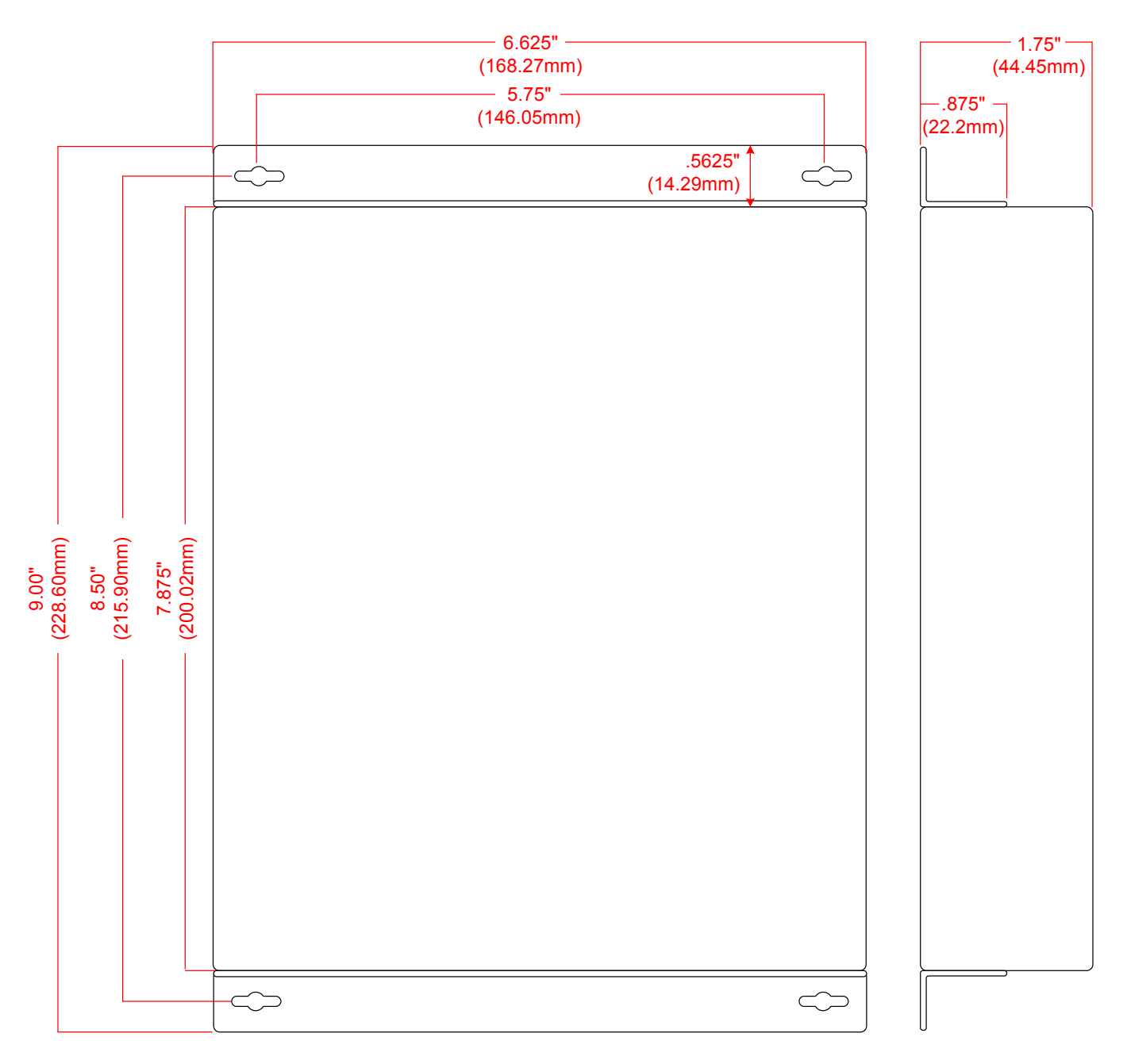

#### **SPE Chassis Dimensions**

**NOTE:** Drawing is not to scale.

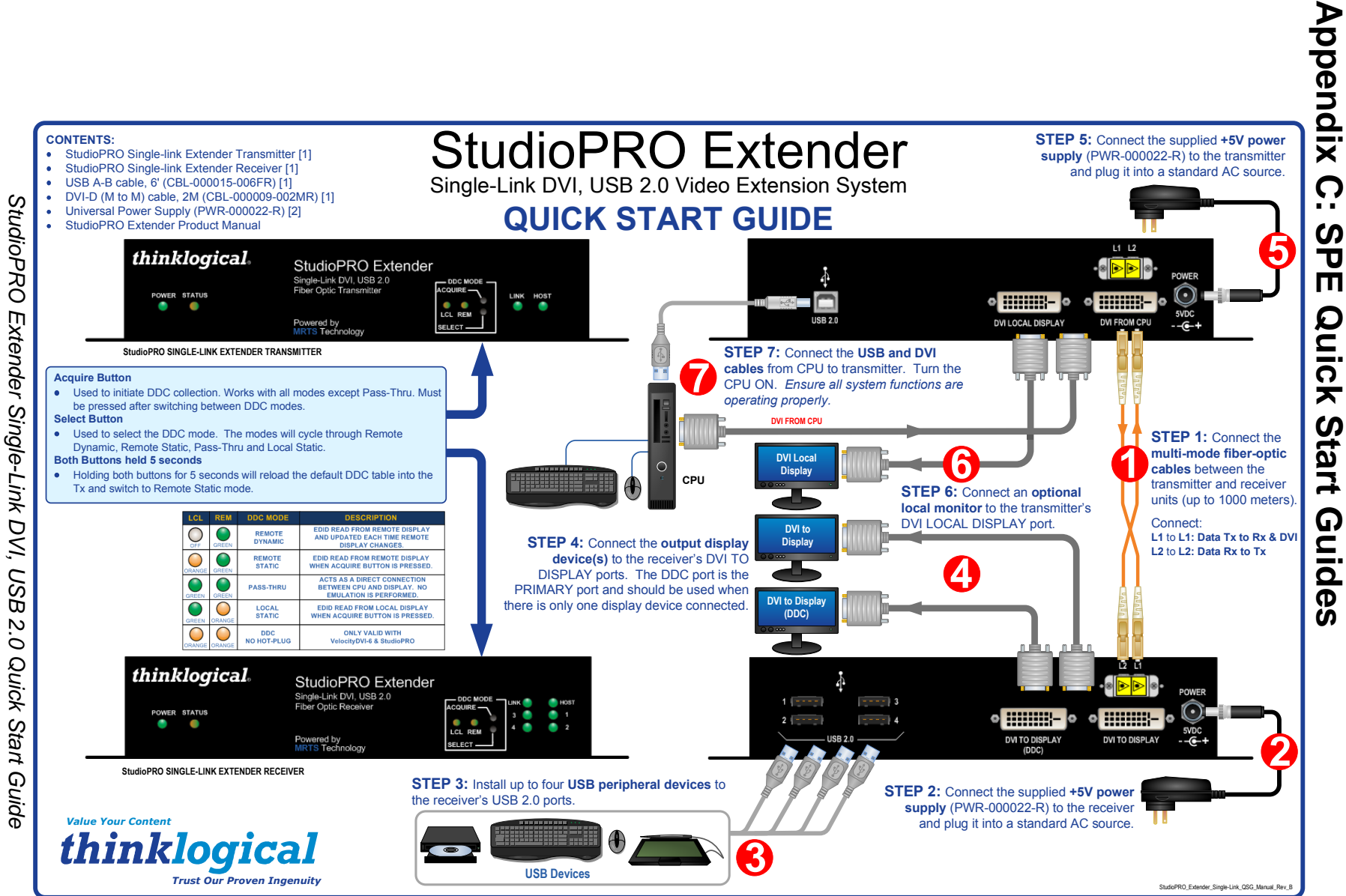

 $\boldsymbol{\omega}$ S t u d i o P R O E x t e n d e r P r o d u c t M a n u a l , R e v . D , O c t o b e r , 2 0 1 3  $\rightarrow$  $\blacksquare$  $\Omega$ ÷.  $\circ$  $\overline{\mathbf{u}}$  $\pmb{\pi}$  $\circ$  $\blacksquare$  $\times$  $\rightarrow$  $\bullet$  $\Rightarrow$  $\alpha$  $\bullet$  $\overline{\phantom{a}}$  $\mathbf{\overline{v}}$  $\overline{\bullet}$  $\Omega$  $\equiv$  $\ddot{\mathbf{o}}$  $\rightarrow$  $\leq$  $\omega$  $\Rightarrow$  $\equiv$  $\pmb{\omega}$  $\overline{\mathbb{Z}}$  $\overline{\mathbf{z}}$  $\Phi$  $\prec$  $\overline{a}$ G.  $\circ$  $\Omega$  $\frac{1}{\alpha}$  $\sigma$  $\Phi$  $\overline{\phantom{a}}$  $\mathbf{u}$  $\mathbf{v}$  $\bullet$  $\Delta$  $\boldsymbol{\omega}$ **Page 23** 

hinklogica

®

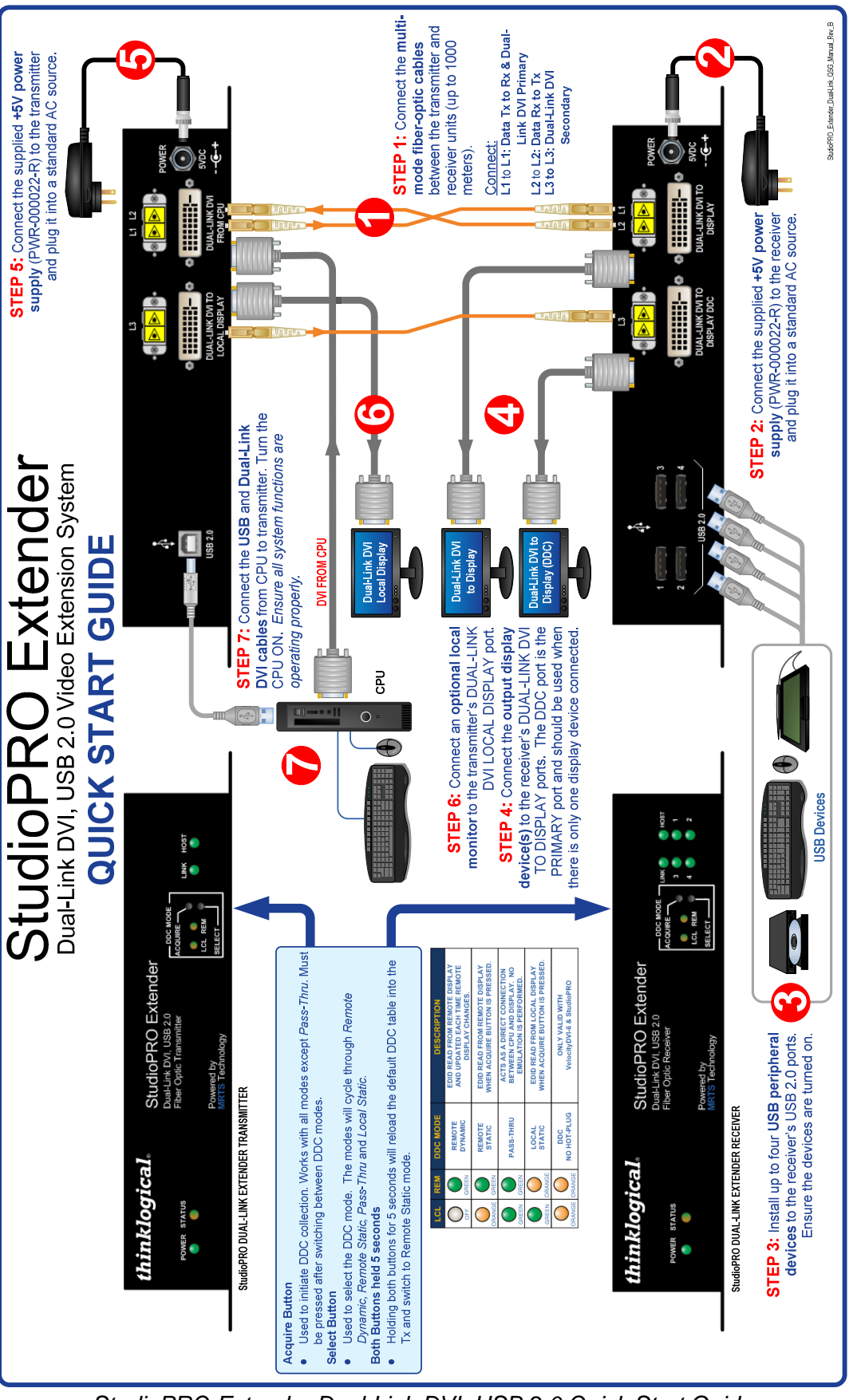

StudioPRO Extender Dual-Link DVI, USB 2.0 Quick Start Guide

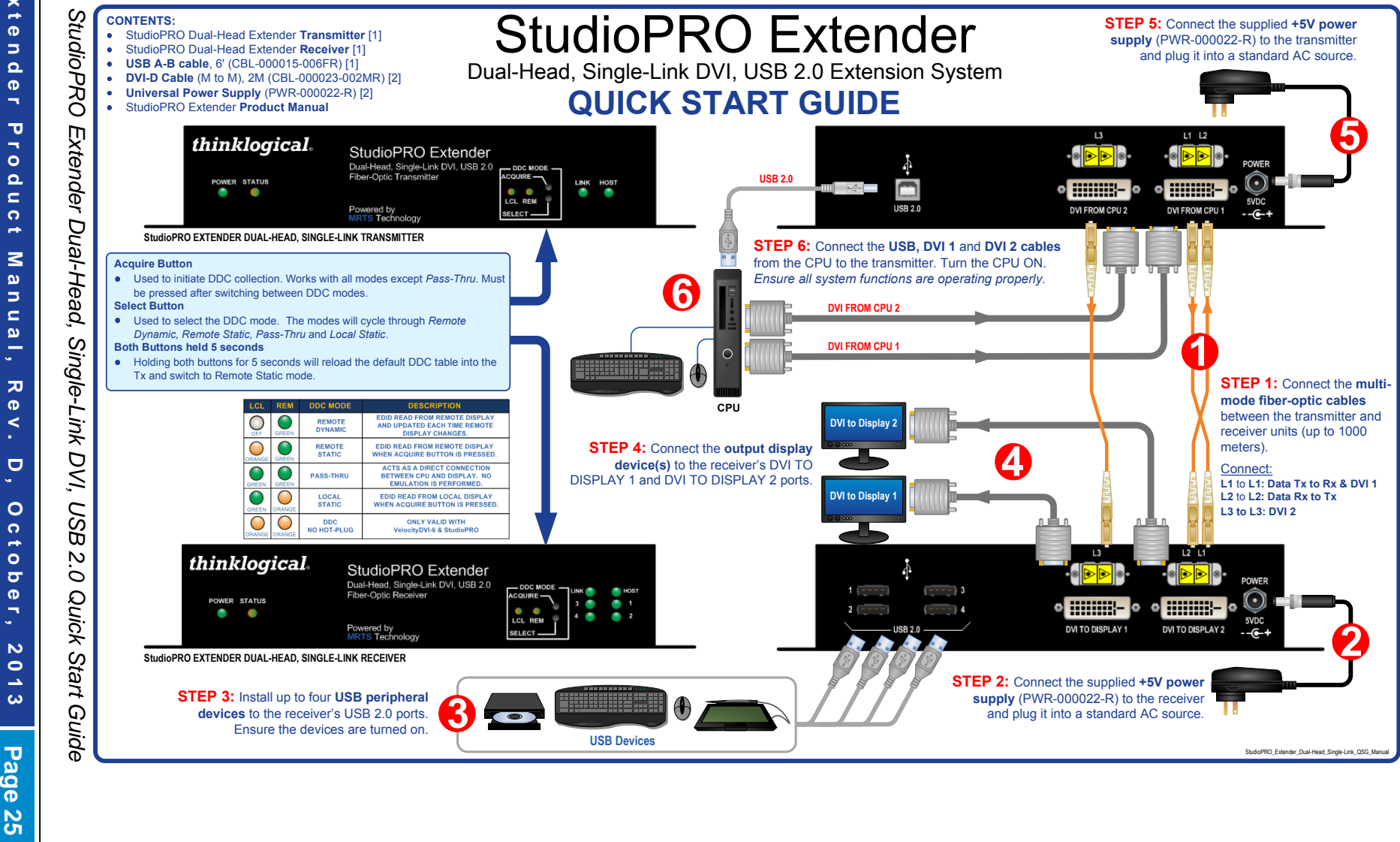

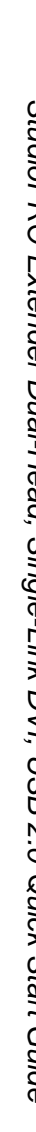

 $\boldsymbol{\omega}$ 

hinklogica.

®

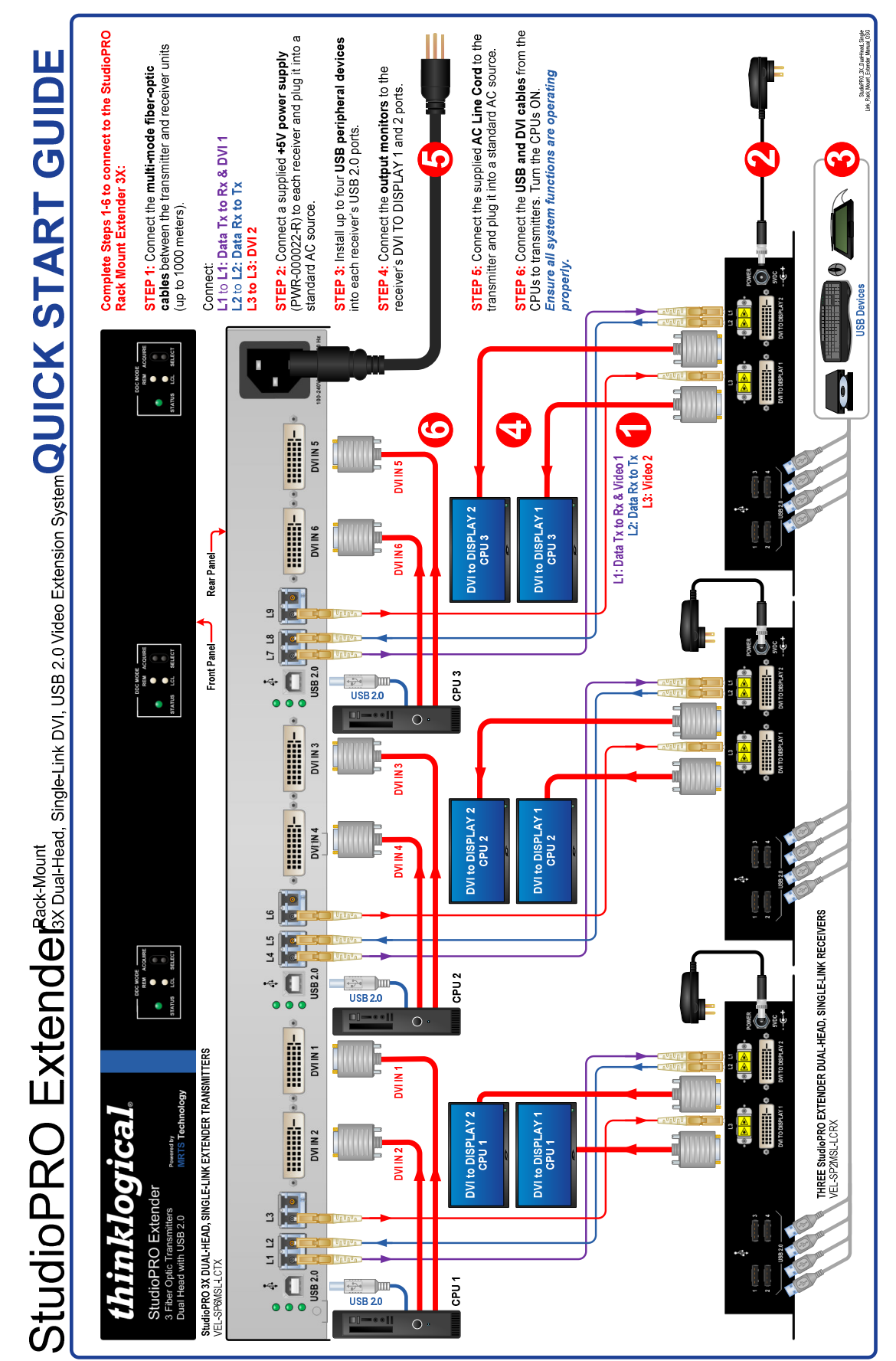

Rack-Mount StudioPRO Extender, 3X Dual-Head, Single-Link DVI, USB 2.0 Quick Start Guide